# **付録**

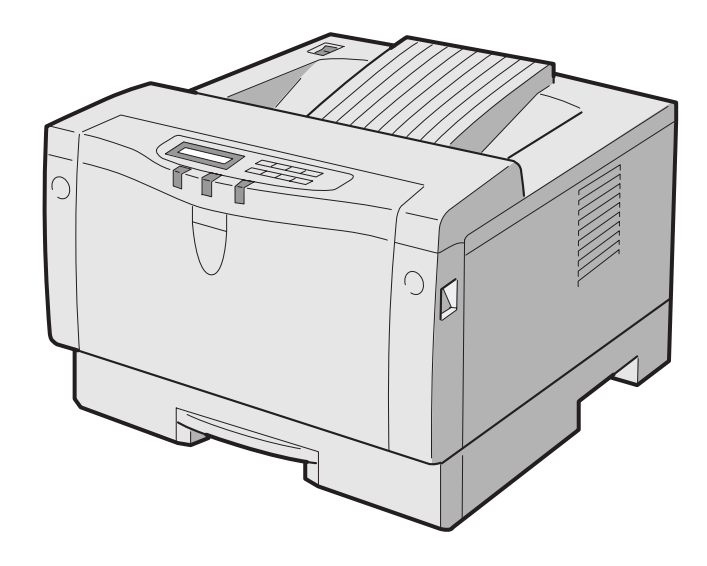

## **付録A 用紙について**

**本プリンターの性能を効果的に活用するためには、ここで紹介するような、本 プリンターに適した用紙をご使用いただくことをおすすめします。**

適切でない用紙をご使用になった場合には、紙詰まりや印刷の品質が低下する原 因になることがあります。

## **使用できる用紙について**

**用紙は、給紙カセットおよび前面給紙トレイから給紙します。 各給紙カセットおよび前面給紙トレイに使用できる用紙の種類は、下記の表の とおりです。**

| 給紙方法                   | 用 紙 の 種 類            | サイズ                                             | 重さ                                  | 一度にセットできる枚数<br>(重量 6 4 g / ㎡の場合) |
|------------------------|----------------------|-------------------------------------------------|-------------------------------------|----------------------------------|
| 前面給紙トレイ                | 普通紙                  | $90 \times 148$ m m $\sim$<br>$216\times356$ mm | 6 0 $\sim$ 1 6 2 g / m <sup>2</sup> | 約100枚                            |
|                        | 官製はがき                |                                                 |                                     | 約40枚                             |
|                        | ラベル紙                 |                                                 |                                     | 1枚                               |
|                        | $O$ HP $\dot{P}$ $-$ |                                                 |                                     | 1枚                               |
| 給紙カセット                 | 普通紙                  | A4、レター                                          | 6 0 $\sim$ 9 0 g / m <sup>2</sup>   | 約250枚                            |
| 500枚給紙<br>カセット<br>(別売) |                      | $A4, B5, L9-$                                   | $60 \sim 90 g/m^2$                  | 約500枚                            |

**給紙方法別 使用できる用紙一覧表**

用紙の安定走行のため、前面給紙トレイおよび給紙カセットにセットする用紙の 重量は、64g / ㎡をおすすめします。

官製はがきとは、一般的なはがきを指し、カモメール等の多色刷りはがきを含み ません。

### **すき(漉き)方向**

用紙のすき(漉き)方向は、給紙方向を一致するように発注時に指定してくださ い。(例:A4用紙では「タテ目(T目)」)

 一致していない用紙はカールしやすく、紙詰まりが多発する原因となることがあ ります。

付

## **特殊な用紙について**

**普通紙以外の用紙(再生紙や厚紙、ハガキ、ラベル紙、OHPシート、事 前印刷用紙など)に印刷するときは、前面給紙トレイをご使用ください。** 普通紙以外の用紙(特殊紙)に印刷する場合は、1枚づつトレイにセットし、あら かじめ試しに印刷を行ってみて、印刷が可能かどうか、また印刷位置などをお確か めください。

なお、特殊な用紙への印刷は、推奨している普通紙の印刷品質より劣ることがあります。

**各特殊用紙へ印刷するときには、次の点に留意してください。**

### **厚紙**

重さが162g/㎡以下で、表面が滑らかなものをご使用ください。

### **ハガキ**

ハガキは、前面給紙トレイを使用して印刷します。

官製ハガキをご使用ください。

なお、切手等が貼ってあったり、表面が滑らかでないものやカモメール等の多色 刷りハガキは、使用しないでください。

### **ラベル紙、OHPシート**

ラベル紙やOHPシートは、前面給紙トレイを使用して印刷します。レーザー・ プリンター用のものをお使いになることをおすすめします。ラベル紙は、一部の ラベルがはがれていたり(使用済みであったり)、糊がはみ出しているものは、紙 詰まりの原因になることがありますので、使用しないでください。

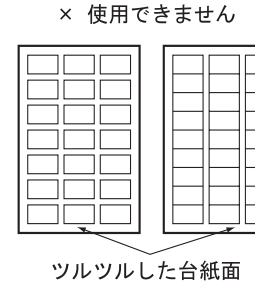

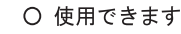

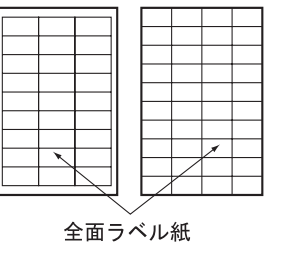

|MEMO

**・**印刷は、良好な印刷品質が期待できる環境条件(温度15℃~25℃、相対湿度30% ~70%)のもとで行ってください。湿度が高いと、印刷品質が低下したり、紙詰まり が起こることがあります。

・紙詰まりが頻発する場合は、トレイに一枚づつセットしてご使用ください。

付 録

## **推奨用紙**

**より鮮明な印刷を行うために、なるべく下記の表にある推奨用紙をご利用くだ さい。**

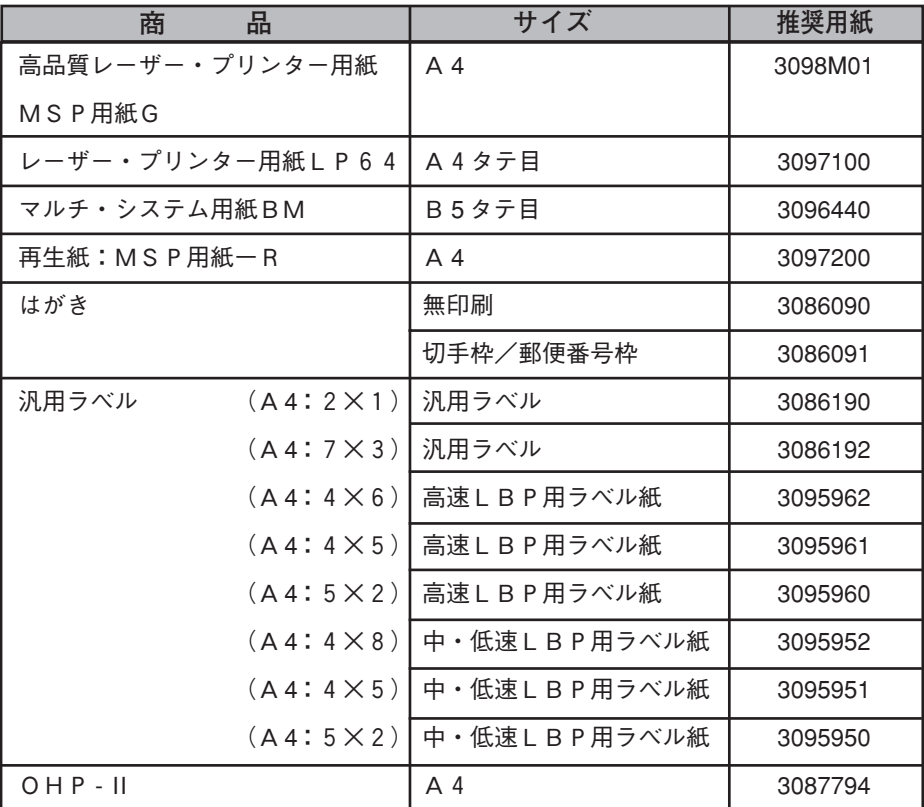

## **使用できない紙**

**次のような用紙は、故障の原因となりますので、少量であっても絶対に使用し ないでください。**

- **・特殊表面加工処理をした用紙(コート紙など)**
- **・複写伝票のような複数枚からなる用紙**
- **・トレース紙、カーボン紙、感圧紙**
- **・糊付け面が露出している紙、波打っている紙**
- **・金属片やごみの付着している紙**
- **・定着器の熱で、溶けたり、変形したり、ガスを発生する紙**
- **・ステープラーの針、クリップなどがついている紙**

付 録

付 録 A

用 紙 に ついて

**また、次のような用紙も、紙詰まりや故障の原因となることがありますので、 使用しないでください。**

- **・切り抜き部分のある紙**
- **・浮き彫りのある紙**
- **・折り目のついている紙**
- **・極端に薄いまたは厚い紙(「給紙方法別 使用できる用紙一覧表」で示し た範囲外のもの)**
- **・極端に小さかったりまたは大きい紙(「給紙方法別 使用できる用紙一覧 表」で示した範囲外のもの)**
- **・プリンターで既に印刷した紙(文字が印刷されていない場合を含む)**

## **印刷推奨領域・印刷保証領域**

**次の図の範囲が、印刷推奨領域および印刷保証領域です。印刷推奨領域の外側 にも印刷することがありますが、印刷品質が低下することがあります。できる だけ、印刷推奨範囲の範囲内に印刷してください。**

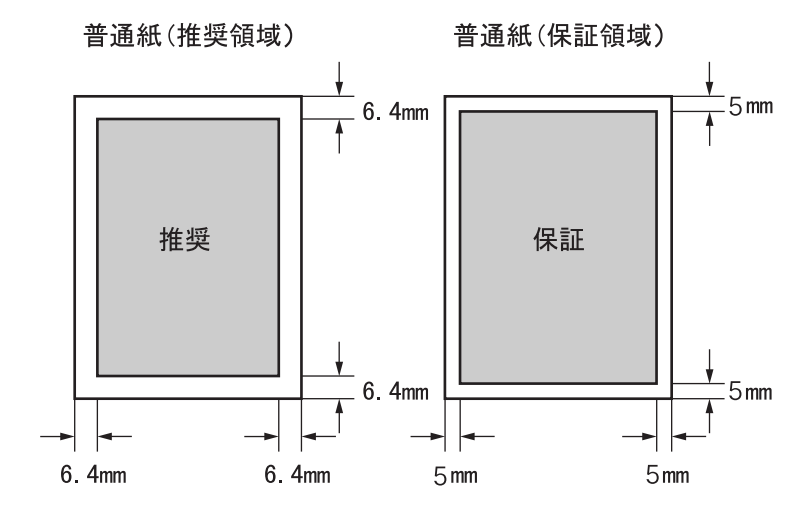

印刷領域(マージン)の設定は、操作パネルで行います。設定方法については、 「用紙の設定」(P.100)を参照してください。

## **用紙の保管について**

**用紙の保管が悪い場合には、用紙が変質し、紙詰まりや印刷品質の低下の原因 になります。**

**用紙保管条件 10℃~30℃ 温度**

**30~ 65% 相対温度**

**用紙は、直射日光が当たらず、急激な温度変化の無い場所をお選びください。 床に直接置かないようにしてください。**

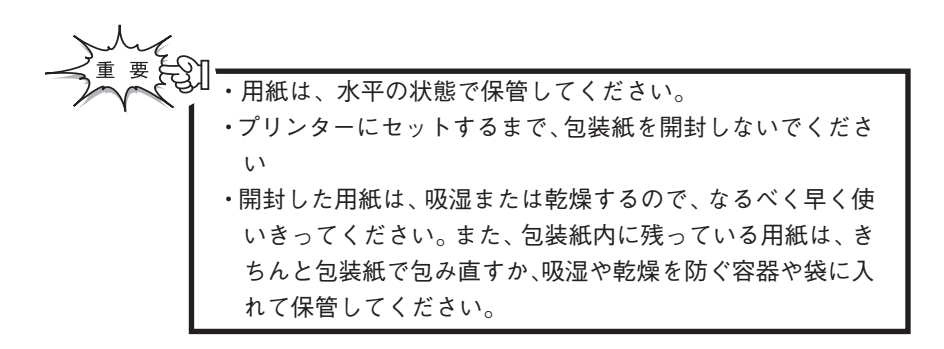

付 録 A用 紙 に つ いて **本プリンターには、次のようなサプライ品ならびにオプション製品が用意され ています。**

**なお、商品のご注文は、本プリンターをご購入いただいた販売店にお願い致し ます。**

# **サプライ品**

**EPカートリッジ**

商品番号: 0 7 K 5 2 2 2

EPカートリッジ1本で、A4用紙約7500ページの 印刷が可能です。(用紙表面の約5%に黒く印字された部 分があり、濃度が初期設定値の場合)。

EPカートリッジのトナーが不足すると、操作パネルの点検 ランプが点灯し、「EPカートリッジコウカン」と表示部に 表示されますので、EPカートリッジを新しいものと交換し てください。交換の方法については、「EPカートリッジを 交換する」(P.77)を参照してください。

なお、はじめてメッセージが表示された状態ならば、カート リッジを交換しなくても、しばらく印刷できる場合がありま す。詳しくは、「EPカートリッジを交換する」(P.77)を参 照してください。

EPカートリッジは、IBM純正品をご使用ください。純正品以外では印刷が行 えなかったり、良好な印刷が行えないばかりでなく、プリンターの故障の原因と なります。純正品以外でのカートリッジでの障害に関しましては、保証の対象外 となりますので、使用しないでください。

### **EPカートリッジの保管について**

**ご使用前のEPカートリッジを保管する時は次の点にご注意ください。場 合によってはプリンター起動時の異音やEPカートリッジ内部の破損が生 じることがあります。EPカ-トリッジは、次のような場所に保管して ください。**

**温度 : -20~43℃ 湿度 : 15~90%RH** ・暖房機具等の熱源の近くに置かないでください。 ・立てた状態で保管しないでください。

付 録

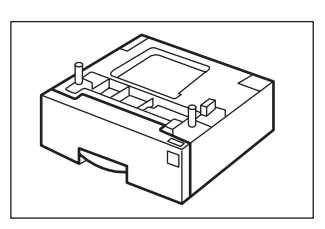

**500枚給紙ユニット**

商品番号:07K5223

プリンターにオプションの500枚給紙ユニットを取 り付けて、第2給紙カセットとして使用することがで きます。使用できる用紙サイズや使用できる用紙等に ついては「付録A 用紙について」で説明しています。 参照してください。

## **オプション製品**

### **拡張メモリー・オプション**

拡張メモリー・オプションを装着すると、装着したサ イズに応じて受信バッファやキャッシュ・サイズが自 動的に大きくなり、印刷処理速度が向上します。さら に、登録できるフォーム・オーバーレイ・データも大 きくなります。

以下の2つのメモリー・オプションのうちいずれか1 つのみ装着可能となります。

・8MB 拡張メモリー・オプション 商品番号: 58G0776 メモリーを8MB拡張するオプションです。本体に装 着して使用します。

・16MB 拡張メモリー・オプション 商品番号:58G0777 メモリーを16MB拡張するオプションです。本体 に装着して使用します。

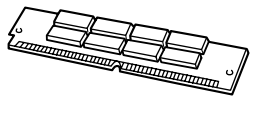

### **ション**

商品番号:57G9805 標準で188文字登録可能な外字を、最大1880 文字登録可能とします。

### **インターフェース・ケーブル**

商品番号:81X7875 2.4m 25-36ピン 商品番号:09F5544 5.0m 25-36ピン

上記の2種類があります。設置環境に応じてお選びく ださい。

### **LANカード・オプション**

商品番号:07K5224 マルチプロトコル対応内蔵ネットワーク・カードです。 **・イーサーネットLANカード・オプションⅡ**

双方向通信によるネットワーク管理を行うユーティリ ティーが付属しています。

**・トークン・リングLANカード・オプションⅡ** 商品番号:07K5225

トークン・リング対応内蔵ネットワーク・カードで す。双方向通信によるネットワーク管理を行うユー ティリティーが付属しています。

本プリンタで、「LANカード・オプション」に添付されている、ネッ トワーク・印刷管理ツール「PrintWorks」をご使用になる場合、Version 3.3 以上をご使用下さい。

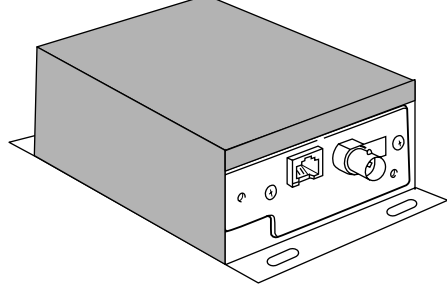

IMEMO/

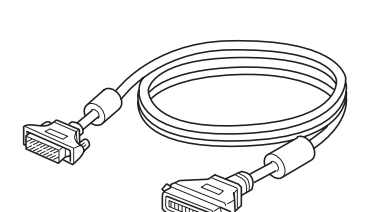

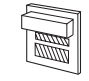

付 録 B

サ プ ラ イ 品 ・ オ プ シ ョ ン 製 品 の 紹 介

# **付録C 拡張メモリー、 増設フラッシュ・メモリーの装着**

**本プリンターには、オプションの拡張メモリーや増設フラッ シュ・メモリーを取り付けることができます。**

インターフェース・ケーブルおよびオプション製品を接続す るときは、必ず電源スイッチを切ってください。感電の危険 があります。

**次の手順にしたがって、オプションのメモリーを取り付けてください。**

#### 操作の手順

- **1 プリンター電源を切り、電源プ ラグをコンセントから抜きま す。**
- **2** 背面右側の拡張ボードプレート<br>2 <sub>を取り外します。</sub> **を取り外します。 ネジはコインを使って取り外す ことができます。**

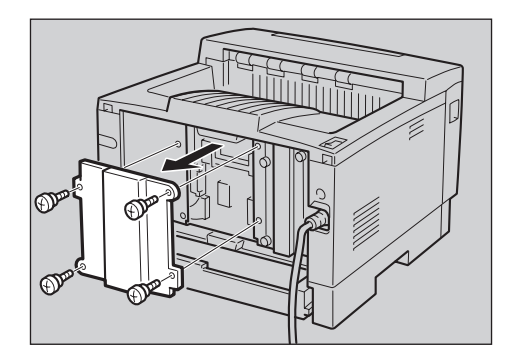

**3 拡張メモリーオプションを増設 します。**

> **拡張メモリーオプションを切り 欠きがあるほうを左上にして、 差込口に向けて斜めに差し込ん だ後、カチッと音がするまで矢 印の方向に動かします。**

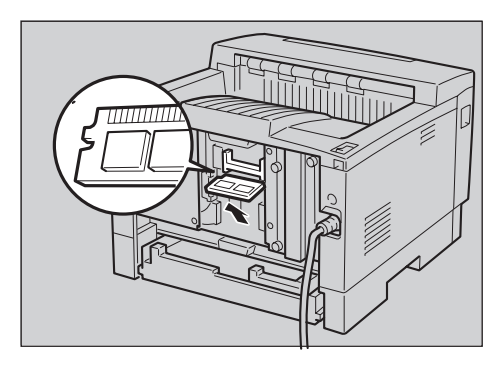

付 録

> 付 録  $\mathcal{C}$ 拡 張 メ モリ  $\boldsymbol{\mathsf{I}}$ 、増 設 フ ラ ッシ ュ ・メ モリ  $\overline{1}$ の 装

着

**54 増設フラッシュ・メモリーを装 着します。**

**増設フラッシュ・メモリーを装 着する際には、真正面からメモ リー・コネクターに差し込みま す。**

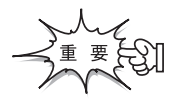

- ・メモリーの基板は静電気で壊れや すいので取り扱いに注意してくだ さい。
- ・このとき力を加えすぎて、部品を 壊さないようご注意ください。

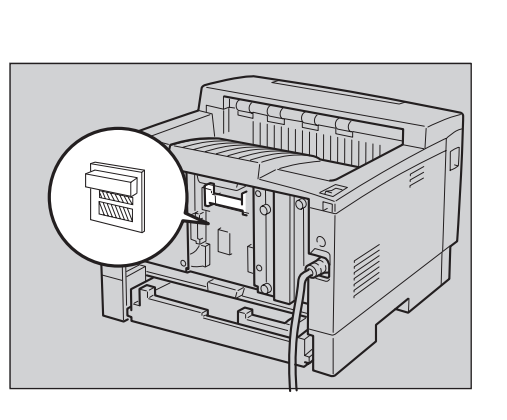

付 録

付

**拡張ボードプレートを取り付け ます。**

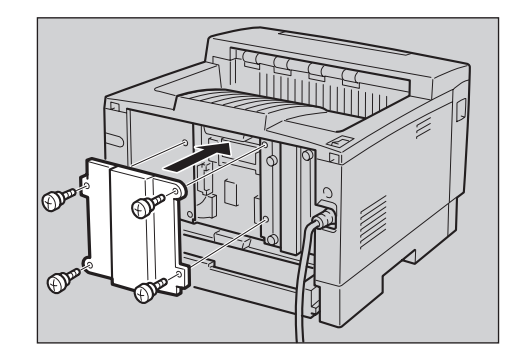

# **付録D 500枚給紙ユニットの装着**

**本プリンターには、別売の500枚給紙ユニットを取り付けることができます。**

## $\Lambda$  危険

**プリンターを移動する前には必ず、電源を切り Viii ページにしたがってすべて のケーブル類(電源コード/プリンター・ケーブル/ネットワーク・ケーブ ル)を抜いてください。**

**前面給紙トレイを閉め、プリンター前面を手前にし、本体両側の取手を持って 移動します。トナーがこぼれないよう、プリンターは水平に移動してくださ い。**

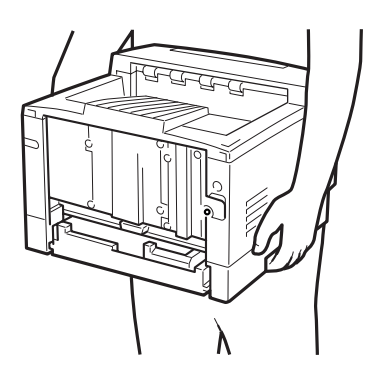

**プリンターを持ち上げるときには、腰を痛めないように注意してください。**

**1** 梱包箱から 5 0 0 枚給紙ユニッ トを取り出します。

**2** 給紙カセットを固定している テープ(両側面2枚)を取り外 します。

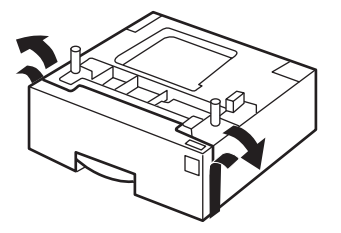

**3 電源プラグを抜きます。 コンセントから電源プラグを抜い てください。**

**4 本体よりケーブル類を抜きま す。 電源コード、インターフェース ケーブル、ネットワークケーブ ル等を抜いてください。**

- **5 前面給紙トレイ、前面カバーが きちんと閉まっていることを確 認します。**
- **6 位置決めピン(2 個所)が合う ように、500 枚給紙ユニットの 上に本体を載せます。**

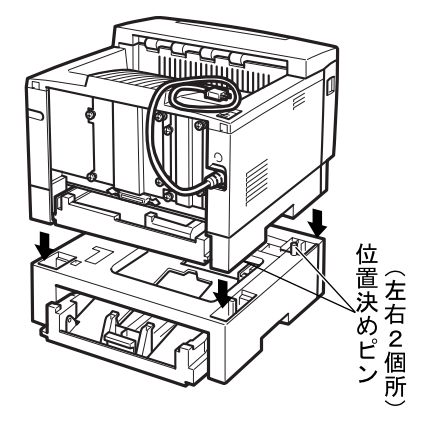

**7 本体にケーブル類を接続しま す。電源コード、インター フェースケーブル、ネットワー クケーブル等を接続してくださ い。**

### **500枚給紙ユニットに用紙をセットする**

**次の手順にしたがって、 500枚給紙ユニットに用紙をセットして下さい。**

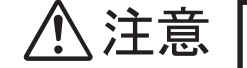

500枚給紙ユニットを取り付けているときは、用紙 をセットした給紙カセットを2段同時に引き出さない で下さい。機械が前に傾くことがあります。

セットした用紙サイズに、用紙サイズダイヤルを必ず合わせ てください。用紙サイズダイヤルが合っていないと、機械内 部を汚したり、思いどおりの印刷ができない原因となりま す。

セットできる用紙サイズについては「用紙について」(P.196) を 参照してください。

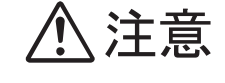

給紙カセットは急激に引き出さないでください。給紙トレ イが落下して、けがの原因となります。

#### 操作の手順

**1 給紙カセットを引き出します。 給紙カセットをいったん止まるま で引き出し、前面を持ち上げるよ うにしてそのまま引き抜きます。**

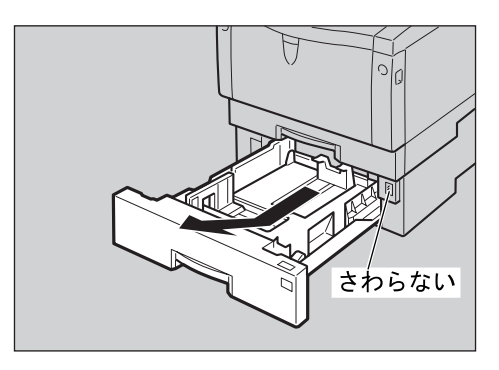

**2用紙サイズダイヤルを合わせま す。**

**セットする用紙サイズに用紙サイ ズダイヤルを合わせます。**

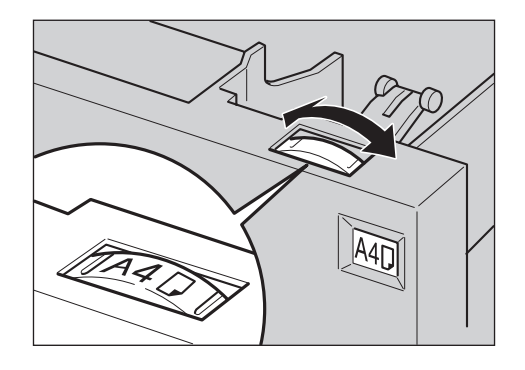

**3 用紙ガイドを合わせます。 用紙ガイドをセットする用紙サイ ズに合わせます。**

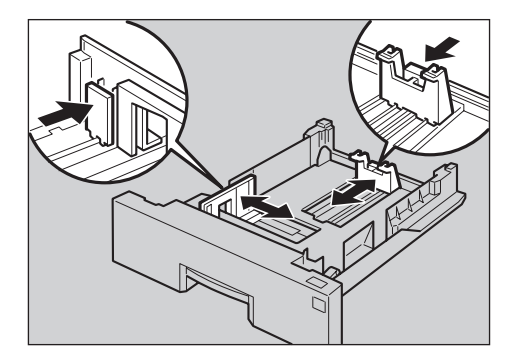

- この線を超えない **4 用紙をセットします。** つめの下に入れる **用紙の四隅を揃え、印刷したい面 を上にしてセットします。** 印刷面上 |MEMO! ・折り目やしわの入った用紙は使用しないでください。 ・残った用紙は、吸湿防止のため元の包装紙に包んで保管して ください。
- **5前面を持ち上げるようにして給 紙カセットを差込、奥まで押し 込みます。**

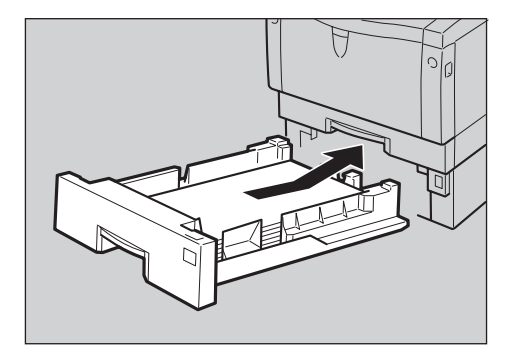

## **付録E エミュレーションの解説**

**各エミュレーション・モードを使用する際の、留意点および注意事項について 説明します。**

### **PAGES 文字セット**

本プリンターでは漢字コードとして「JIS90」(「漢字コード」 (P.122)参照を選択した場合、①、②などのNEC外字印字を行え ます。他の従来のIBMプリンターでは本区画の印字は空白文字 となります。

また、「オリジナル(JIS78)」と「JIS90」では1部字形が変更さ れます。

詳しくは応用操作編「漢字コード」(P.122)を参照してください。

### **バーコードコマンド**

バーコード・コマンドはIBM5584 - K02、5586 - H 02、5588 - H02ですでにサポートされていますが、55 87-K02から新たに郵便カスタマー・バーコードのサポート が加わりました。次に、バーコード・コマンドの定義を示します。

 **バーコード・フォーマット設定コマンド**

- **書式 1B 7E 40 LEN U\_BASE OR\_TYPE OR BCT MOD NB\_WIDTH NS\_WIDTH WB\_WIDTH** WS\_WIDTH CHR\_GAP\_HEIGHT L\_MARGIN R\_MARGIN
- **パラメーター LEN(2 バイト)** 以降に続くバイト数を指定します。X'0006' または X'0016' を指定してください。X'0006' の場合は、 NB\_WIDTH 以下のパラメーターは指定されず、代わり に省略値が使用されます。また、X'0016' の場合は すべてのパラメーターが指定されなければなりませ  $h_{\circ}$ **U\_BASE(1 バイト)** 基本単位を指定します。NB\_WIDTH 以下のパラメー
	- ターとESX42 コマンドのパラメーターに適用されま す。X'00' (1/1440 インチ)のみ有効です。
	- **OR\_TYPE(1 バイト)** 回転方式を指定します。
		- X'00' シリアルプリンター方式。現在位置から (I\_OFFSET,B\_OFFSET)移動した位置を中 心に回転した後、回転原点より上方向に あるバーコードの部分を下方向に移動さ せて印字します。
		- X'01' BCOCA (ページプリンター)方式。現在位 置から(I\_OFFSET,B\_OFFSET)移動した位 置を中心に回転をします。

OR (2 バイト) 回転を指定します。OR TYPE でシリアルプリンター 方式が指定された場合は、 0 度と 270 度の 2 種類 の回転だけが有効です。また、ページプリンター方式 が指定された場合は、 0 度、 90 度、180 度、270 度 の 4 つの回転方向が有効になります。 X'0000': 0 度

- X'2D00': 90 度
- X'5A00': 180 度
- X'8700': 270 度

付 録 **BCT(1 バイト)** バーコードタイプ X ' 0 1 ' : Code39 X ' 0 8 ' : JAN 短縮 X ' 0 9 ' : JAN 標準 X'0C' : Interleaved 2 of 5 X ' 0 D ' : NW-7 X'1B' : 郵便カスタマー・バーコード **NB\_WIDTH(2 バイト)** ナローバーの幅を指定します。X'0000' ~ X'7FFF' **MOD(1 バイト)** バーコード・タイプ別オプション Code39 X'01':チェックキャラクターを生成しま せん。 X'02':チェックキャラクターを生成しま す。 JAN 短縮 常に X'00' を指定してください。 JAN 標準 常に X'00' を指定してください。 Interleaved 2 of 5 X'01':チェックキャラクターを生成しま せん。 X'02':チェックキャラクターを生成しま す。 NW-7 X'01':チェックキャラクターを生成しま せん。 X'02':チェックキャラクターを生成しま す。 郵便カスタマー・バーコード 常に X'00' を指定してください。

NS\_WIDTH (2 バイト) ナロースペースの幅を指定します。X'0000' ~ X'7FFF' の値が有効で、 X'0000' が指定されると省 略値が使用されます。

用されます。

の値が有効で、 X'0000' が指定されると省略値が使

**WB\_WIDTH(2 バイト)** ワイドバーの幅を指定します。JAN 短縮、 JAN 標準、 郵便カスタマー・バーコードの場合は無視されます。 X'0000' ~ X'7FFF' の値が有効で、 X'0000' が指 定されると省略値が使用されます。

**WS\_WIDTH(2 バイト)** ワイドスペースの幅を指定します。JAN 短縮、 JAN 標準、郵便カスタマー・バーコードの場合は無視され ます。X'0000' ~ X'7FFF' の値が有効で、 X'0000' が指定されると省略値が使用されます。

**CHR\_GAP(2 バイト)** キャラクター間ギャップを指定します。Code39 と NW-7 に対して有効です。X'0000' ~ X'FFFF' の値 が有効で、 X'0000' が指定されると省略値が使用さ れます。

**HEIGHT(2 バイト)** バーコードの高さを指定します。JAN 短縮と標準以 外は HRI の部分を含まない高さです。X'0000' ~ X'FFFF' の値が有効で、X'0000' が指定されると省 略値が使用されます。

L\_MARGIN (2 バイト) バーコードの左マージンを指定します。X'0000'~ X'FFFF' の値が有効で、 X'FFFF' が指定されると省 略値が使用されます。

**R\_MARGIN(2 バイト)** バーコードの右マージンを指定します。この値はシ リアルプリンター方式の 270 度回転のときにだけ 使用されます。X'0000' ~ X'FFFF' の値が有効で、 X'FFFF' が指定されると省略値が使用されます。

#### **バーコード印字コマンド**

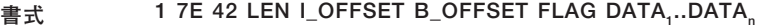

**パラメーター LEN(2 バイト)** 以降に続くバイト数を指定します。

**I\_OFFSET(2 バイト)** 現在位置からバーコード印刷開始点へのI方向オフ セットを指定します。

**B\_OFFSET(2 バイト)** 現在位置からバーコード印刷開始点へのI方向オフ セットを指定します。有効な値は X'8000' ~ X'7FFF' で負の値は 2 の補数で表現されます。

**FLAG(1 バイト)** オプション・フラグ Bit 7:HRI (Human Readable Information) 印字指定 B'0': 印字あり B'1': 印字なし Bit 6-5: HRI 印字位置指定 B'00': 省略時の位置 B'01': 下部

B'10': 上部

Bit 4: Code39 での\*印字指定

B'0': スタート / ストップコードとして \*を印字しない

B'1': スタート / ストップコードとして \*を印字する

Bit 3-0: 予約済み。 B'0000' を指定してください。

**DATAi (各 1 バイト)** バーコード・データ

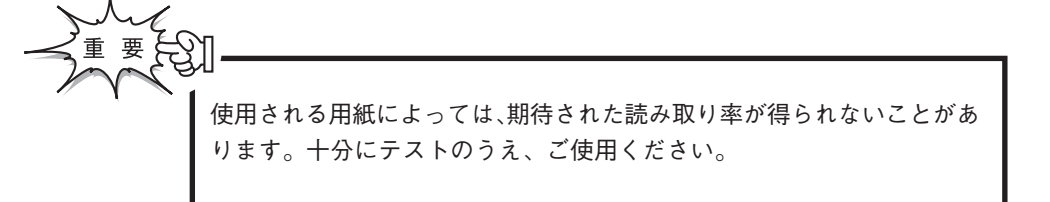

コントロール・コードの詳細については日本アイ・ビー・エム株式会社 刊の「PAGESコマンド解説書」をご覧ください。

### 215

### **アプリケーションでの設定**

ソフトウェアで、5586または5588などのページ・プリン ターが選択できないときには、「5577」モードでご使用くださ い。その際、ソフトウェアではプリンターとして、「IBM557 7」を選択してください。

### **IBM日本語5250PCご使用時の注意**

「5577」モードで使用することができますが、「日本語5250 PC V6 . X」または「日本語5250PC/A V1 . X」を 使用するときには、次のような制限があります。

始動時パラメータとして「レベルE印刷装置」を選んでください。 ただし、APWを使用する場合には、始動時パラメータとして 「フォント内蔵印刷装置」を選んでください。このとき、「レベルE 印刷装置」として使用すると、正しく印刷されないことがありま す。

### **文字セット**

本プリンターでは漢字コードとして「JIS90」を選択した場 合、JIS 13区のNEC外字印字(①、②など)を行えま す。他の従来のIBMプリンターでは本区画の印字は空白文字 となります。

付 録

## **アプリケーションでの設定 ESC / P**

本プリンターを「ESC/P」モードでお使いになる場合には、次 の優先順位でプリンターを選択してください。

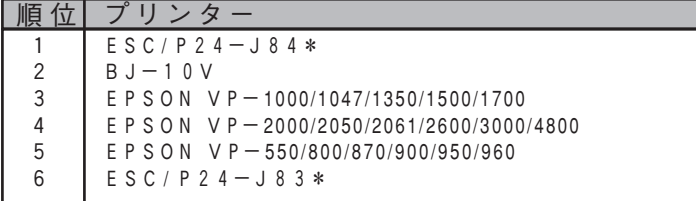

\*ESC/P24-J84、ESC/P24-J83はプリンター のコントロールコードの名称です。DOSアプリケーション等で使 用可能な場合があります。Windows等では 「順位」 "2" 〜 "5"に相当するプリンタードライバーをお選びください。

### **解像度の違い**

**イメージ・データについて**

本プリンターは、解像度360 dpi(720 dpi 相当)で動作しま す。ESC/P系プリンターの解像度である180dpiとは異なる ため、内部で180 dpi から360 dpi(720 dpi 相当)への変 換を行っています。このため印刷結果が若干異なることがありま す。

**フォント/外字/ダウンロード文字**

本プリンターとESC/P系プリンターでは、文字のドット構成 が異なるため、印刷された文字が若干異なることがあります。

### **ESC / Pの初期設定**

初期化コマンド(ESC@)を発行すると、次のように初期値が 設定されます。

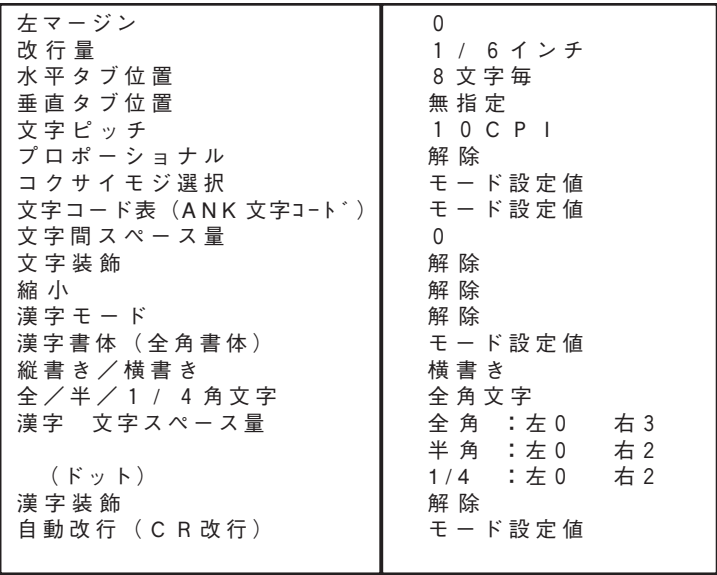

### **ESC / Pコントロール・コード一覧**

本プリンターでサポートするESC/P J84コントロール・コードの一覧で す。

**【表中の記号】**

○ :ESC / P J84にしたがうもの

× :サポートされていないもの。指定された場合は無視されます。

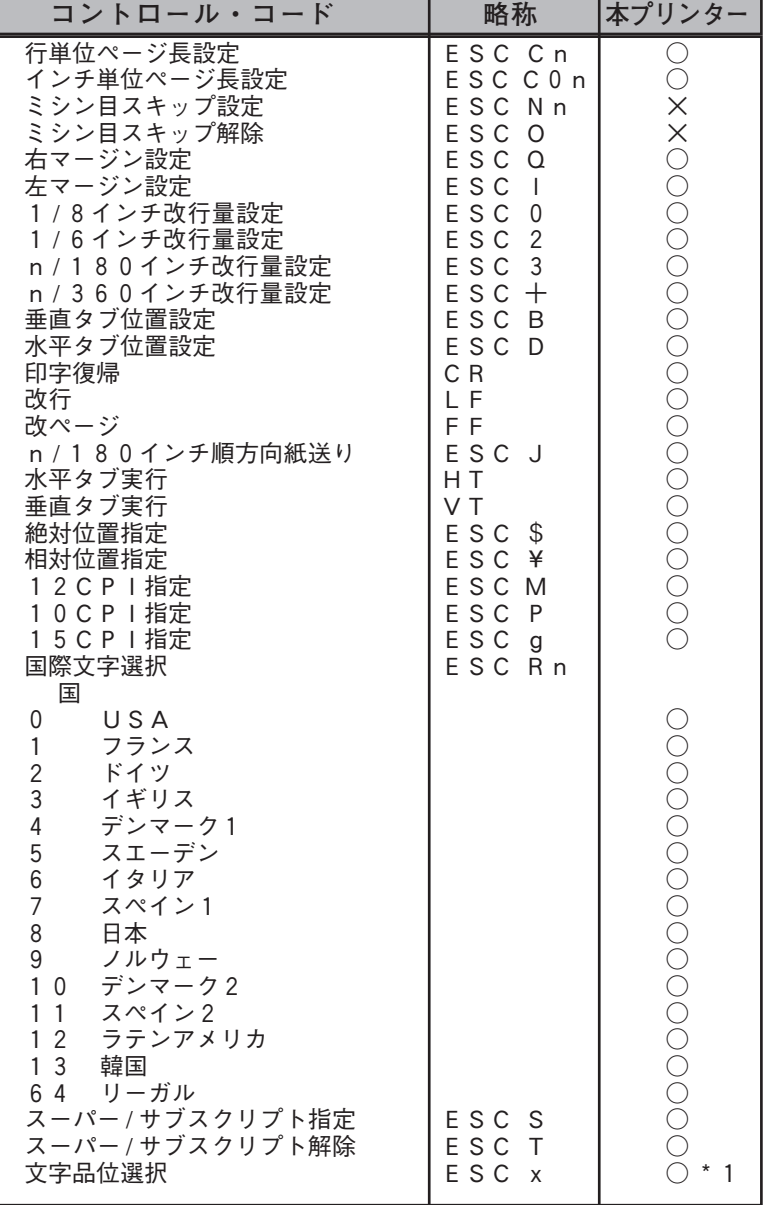

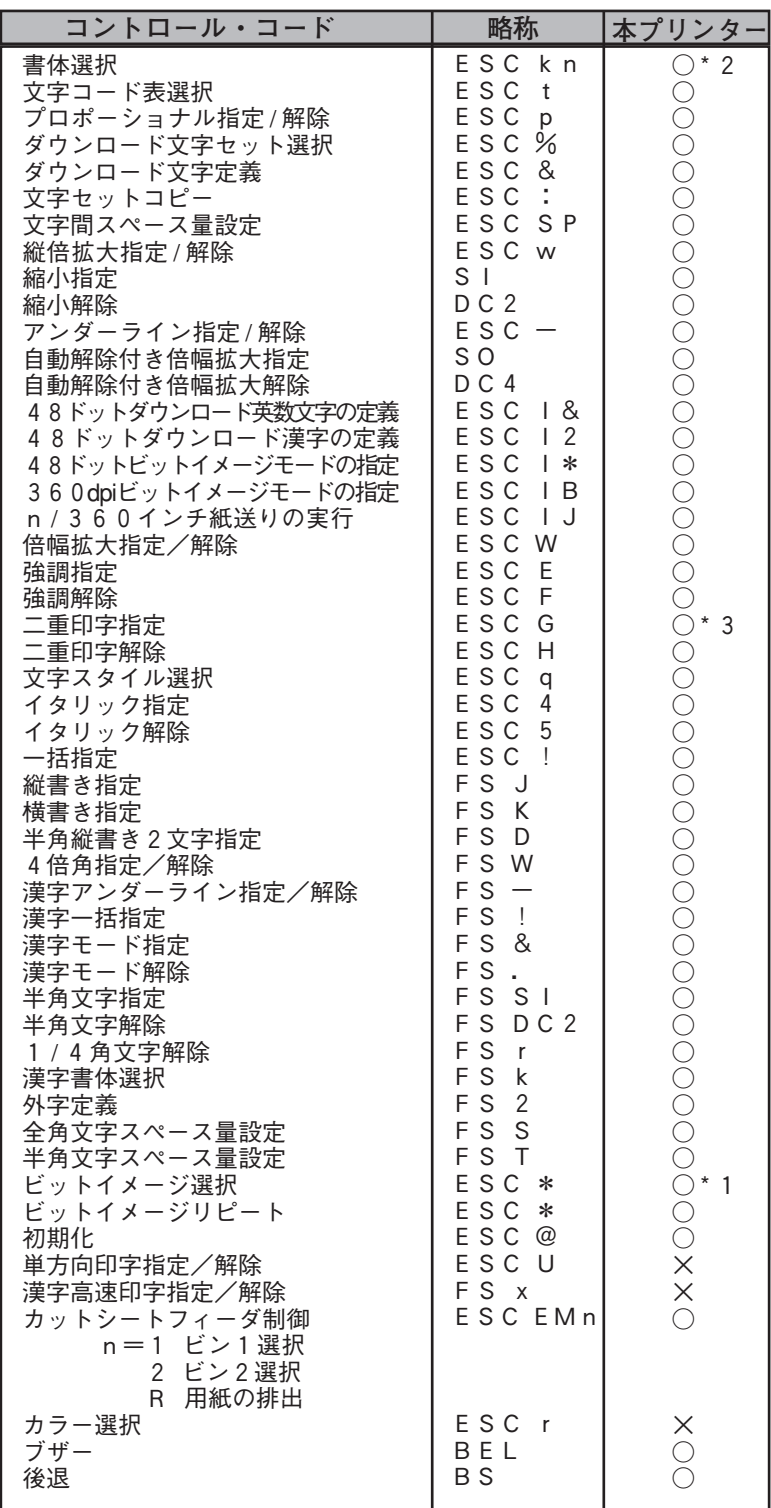

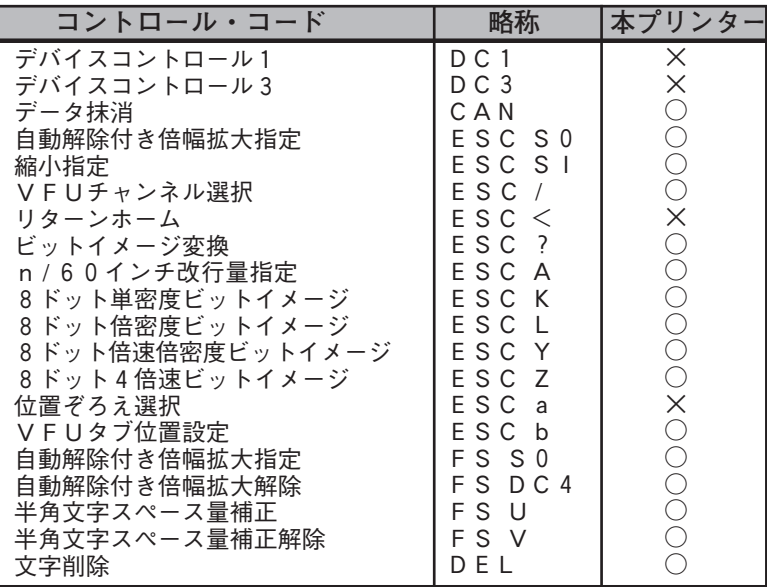

**\* 1:ドラフトは文字幅のみサポートします。**

**\* 2:OCR-Aが指定されたときはローマンになります。**

**\* 3:二重印字は強調と同様に動作します。**

コントロール・コードの詳細についてはセイコーエプソン(株)刊の『E SC / Pリファレンス・マニュアル 第2版』をご覧ください。

## **201PL**

### **アプリケーションでの設定**

本プリンターを「201PL」モードでお使いになる場合には、次の優先順位で プリンターを選択してください。

> 1 2 3 4 PC-PR201 / 45 / 60A / 65A / 80A PC-PR201B / V / V2 / TH / J / G / GS / X PC-PR201CL / H / HC / H2 / H3 / T / TL  $P$ C-PR201F/F2 順位 プリンタ

### **解像度の違い**

**イメージ・データについて**

本プリンターは、解像度360 dpi(720 dpi 相当)で動作します。PC-P R201系プリンターの解像度である160dpiとは異なるため、内部で160 dpi から360 dpi(720 dpi 相当)への変換を行っています。このため印刷 結果が若干異なることがあります。

付 録

#### **フォント/外字/ダウンロード文字**

本プリンターとPC-PR201系プリンターでは、文字のドット構成が異なる ため、印刷された文字が若干異なることがあります。

### **201PLの初期設定**

初期化コマンド(ESCc1)を発行すると、次のように初期値が設定されます。

付 録

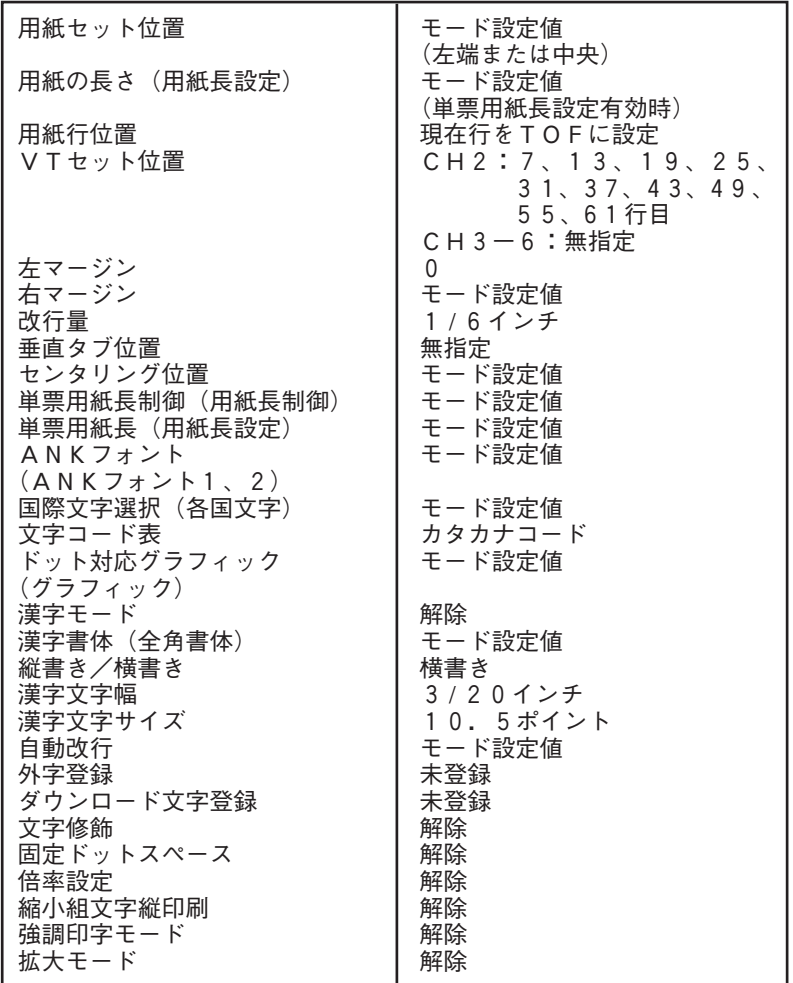

### **「用紙セット位置」の設定**

アプリケーションで、PC-PR201系プリンターを選び、用紙位置中央また はシート・フィーダを指定した場合、印刷が用紙の右側に寄る場合があります。 この場合には、プリンター側で次のように設定してください。

・詳細設定の「データの折り返し位置」(P.145):13 . 6インチ

・201PL設定の「用紙セット位置」:(P.164)チュウオウ

### **201PLコントロール・コード一覧**

本プリンターでサポートする201PLコントロール・コードの一覧です。

**【表中の記号】**

○ :201PLに従うもの

× :サポートされていないもの。指定された場合は無視されます。

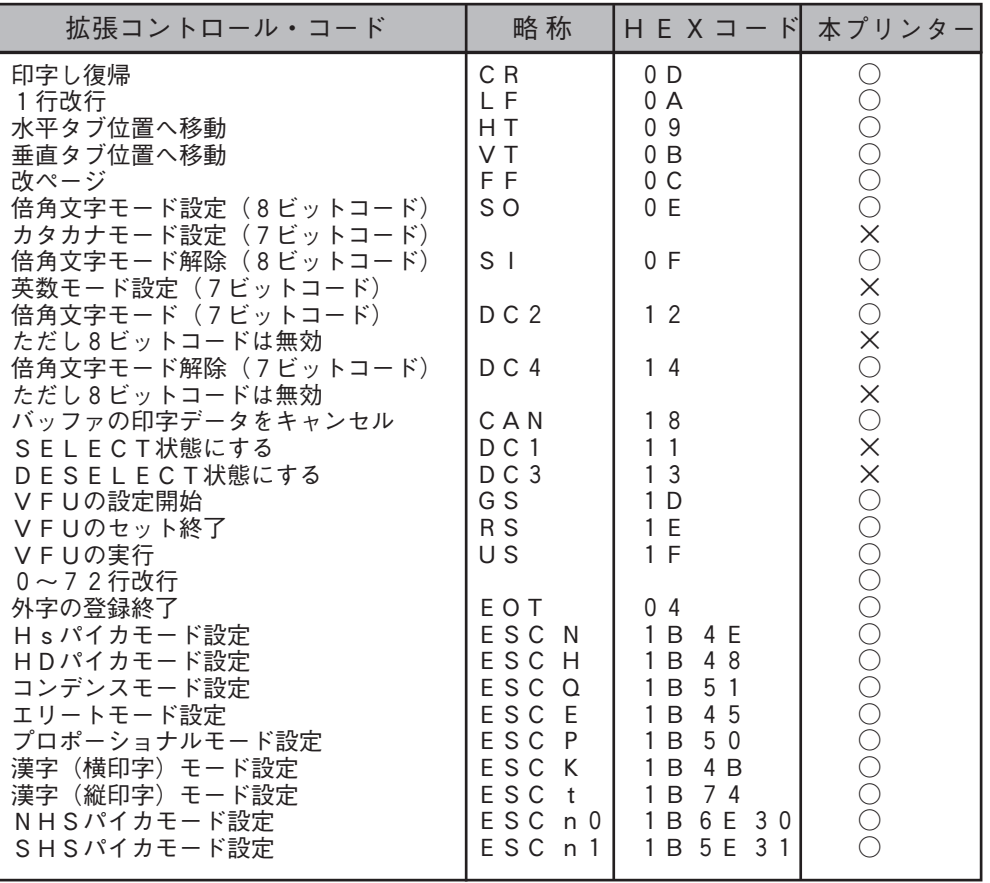

付 録

説

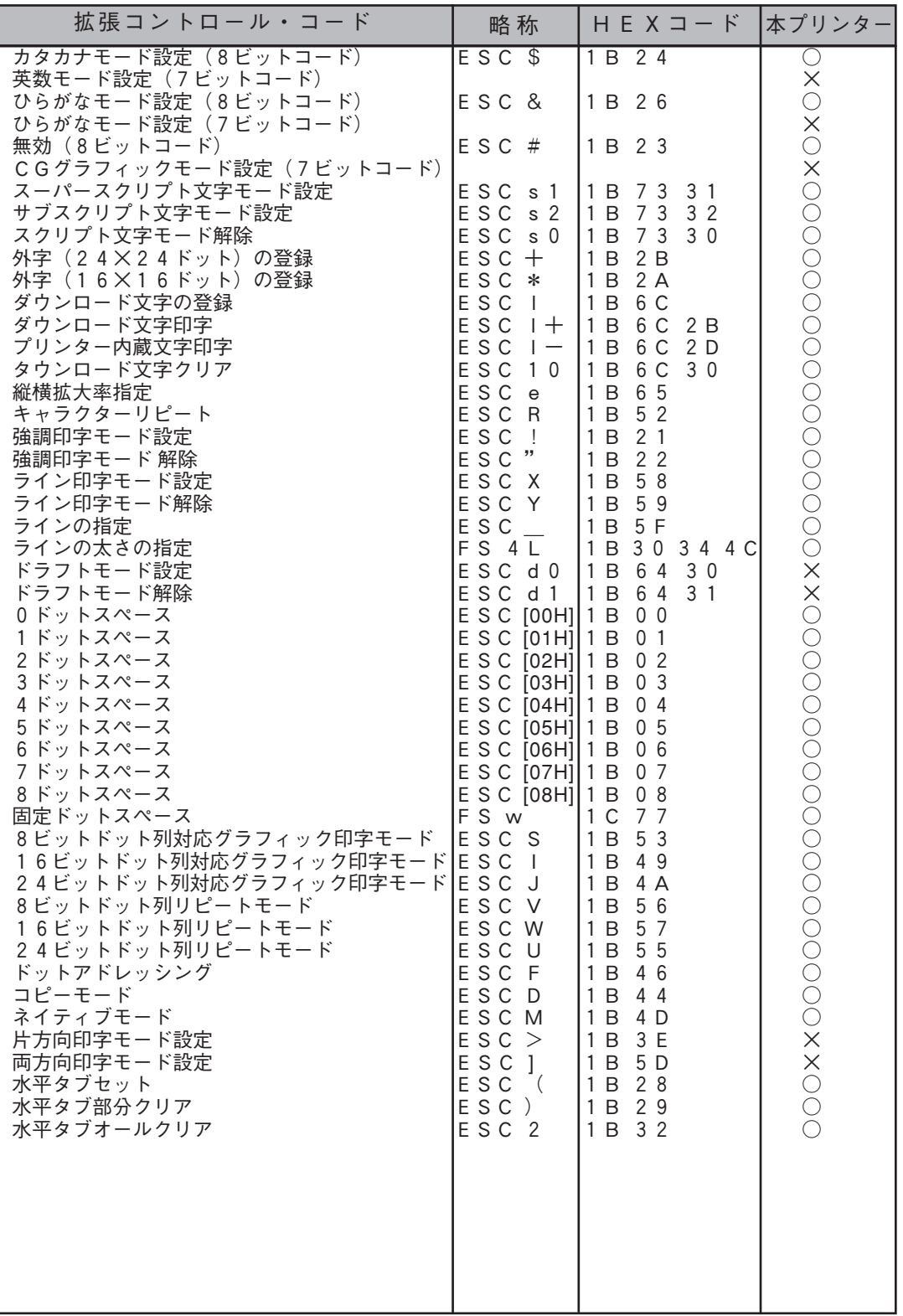

付

説

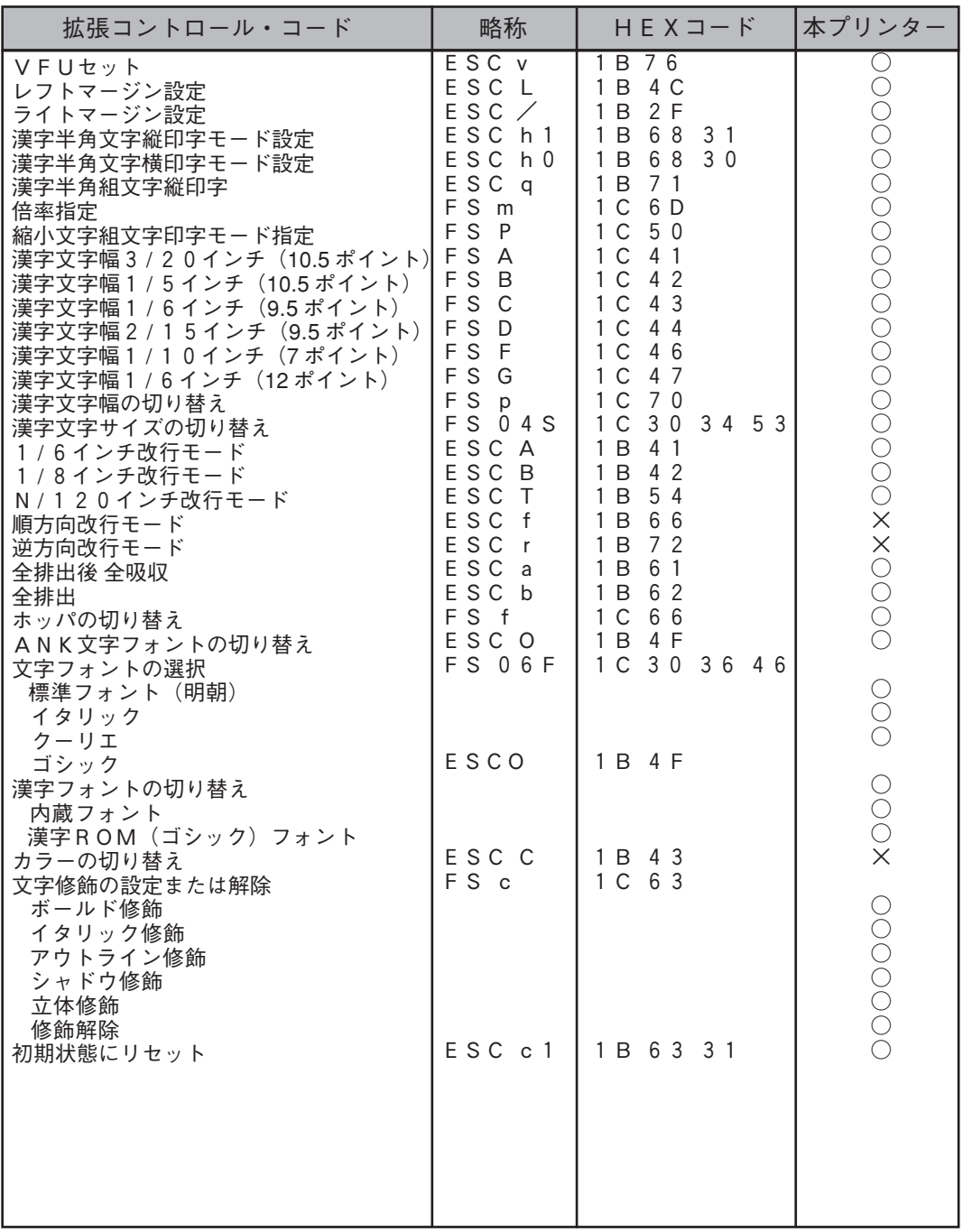

コントロール・コードの詳細については日本電気(株)刊の 『201PLリファレンス・マニュアル』をご覧ください。

付 録

付

説

### **Ner Ware 3.1xJ、4.1xJ 上でのプリンタの共有**

**NetWareはプリント・ジョブの先頭にプリンターの制御コマンドを付加するこ とができます。本プリンターはサポートしている各エミュレーション・モード をエミュレーション切替コマンドで切り替えることができるので、NetWareの この機能を利用して各プリント・ジョブごとにプリンターのエミュレーショ ン・モードを切り替えることができます。**

**また、この機能を使えば、プリント・ジョブの先頭にトレイ切り替えの制御 コマンドを付加することによって、プリンターの操作パネルを操作しなくても クライアント側から自動的に使用トレイを切り替えることも可能になります。**

### **デバイス・モードの設定例**

NetWare のプリント定義ユーティリティーをPRINTDEFコマンドで起動 し、必要となる何種類かのデバイス・ファンクションを定義後、それらを組み合 わせてデバイス・モードを設定します。設定手順についてはNetWare のマニュ アルを参照してください。ここでは、エミュレーションの持つ機能を生かすため のデバイス・ファンクションの定義例を記述します。

ここでは、前面給紙トレイにB5、第1給紙カセットにA4の用紙がセットされ ていることとして説明します。

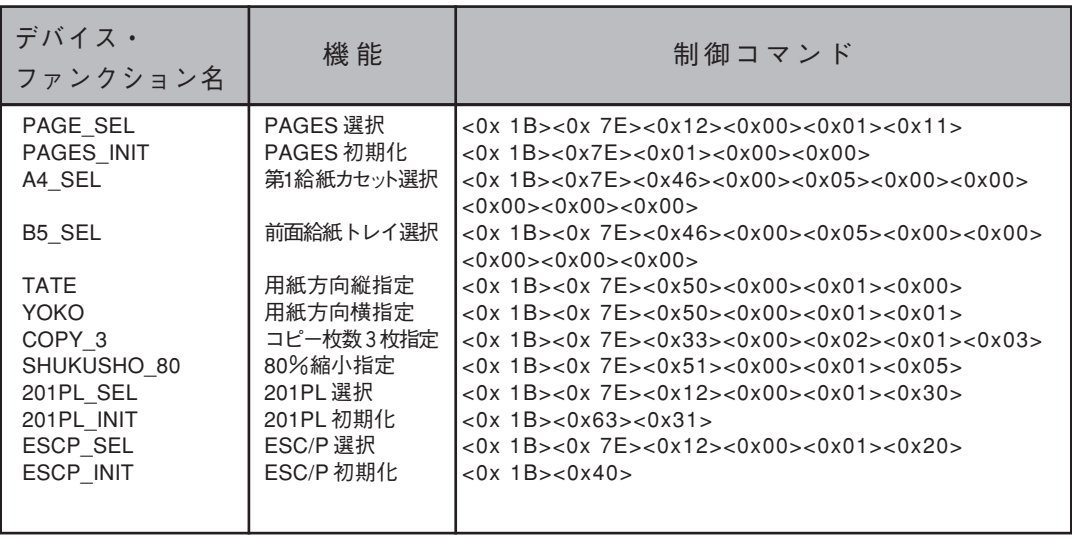

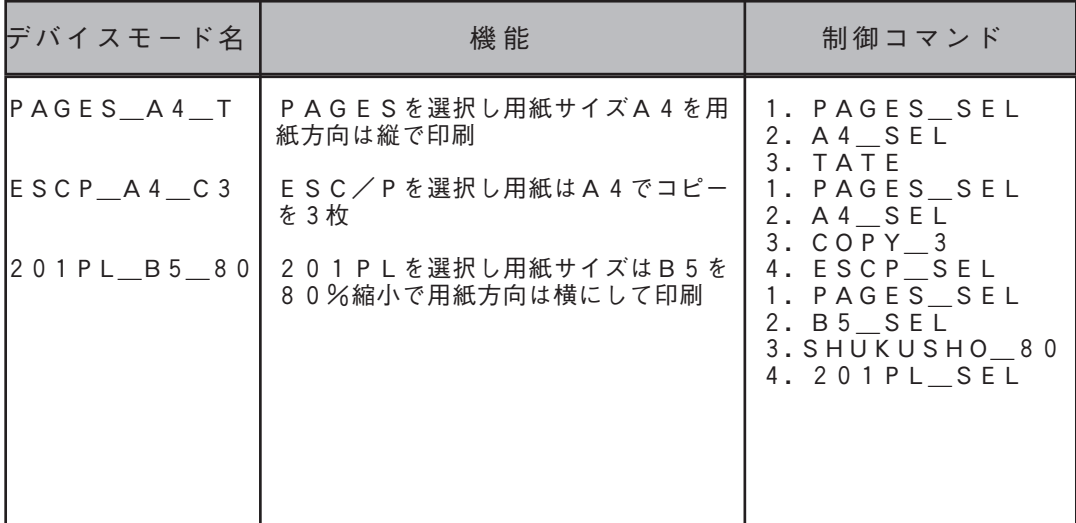

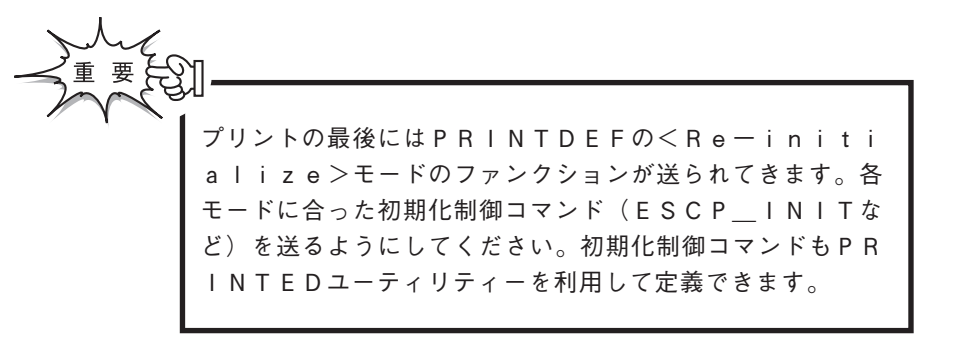

### **エミュレーション切り替えで使用できるコマンド**

エミュレーション切り替えで使用できるPAGESコマンドはESX50、 ESX51、ESX33、ESX46の4つに限定レされます。(注:ESX=  $<$  0  $\times$  1 B  $>$   $<$  0  $\times$  7 E  $>$ 

### **リモート・オプションを行う場合の留意点**

本プリンターを「PAGES」モードでお使いになっている場合にはRP\$ PS55.EXE、またはRP\$ESCP.EXEを使用するとESC / P の初期化コマンドが送られてきますので、文字化け (コントロール・コード を文字として認識したために起こる、意味をなさない文字が印字される現 象)が生じます。

**付録 F 文字セット**

半角文字セット

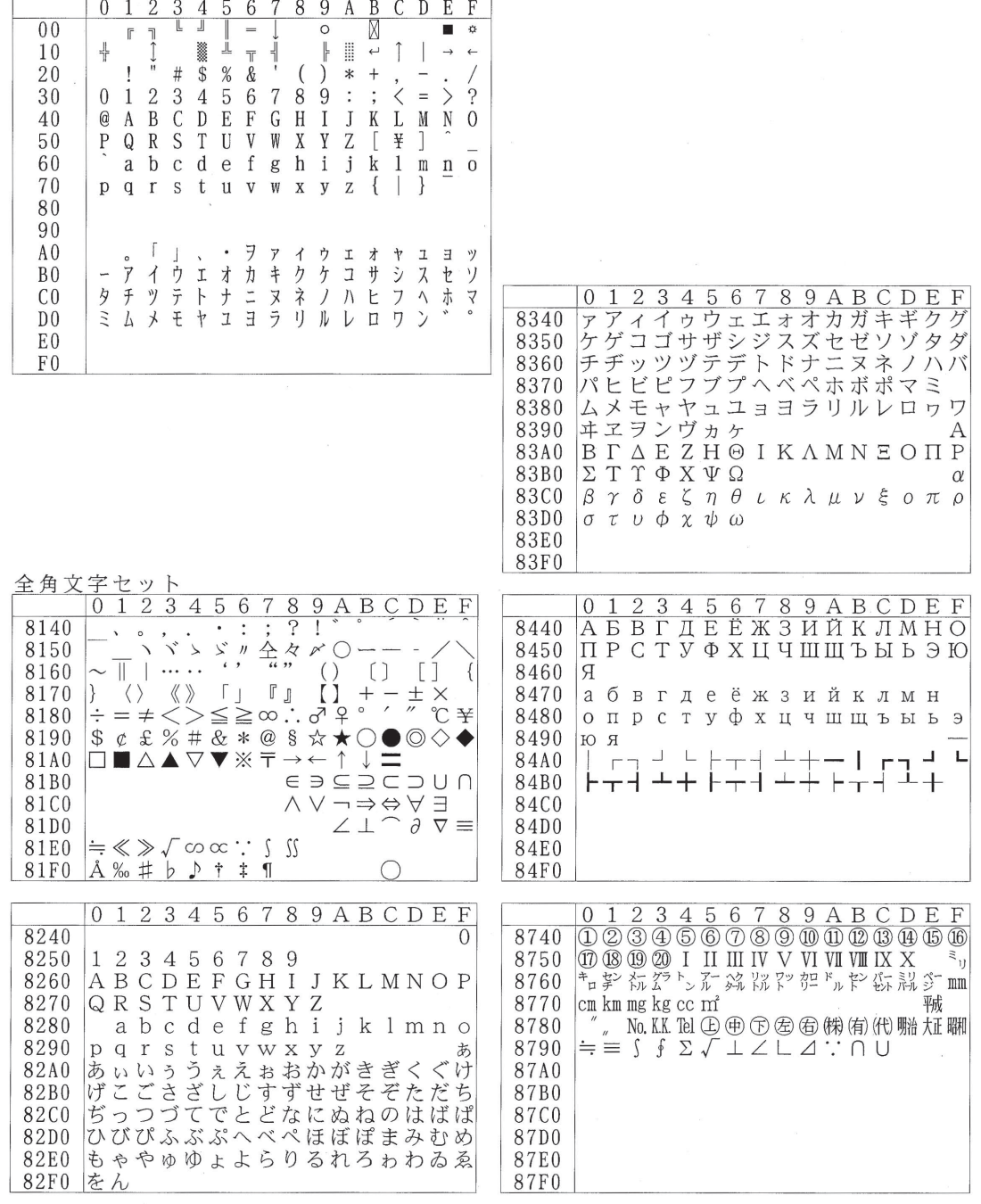

付 録

> 付 録 F 文 字 セット

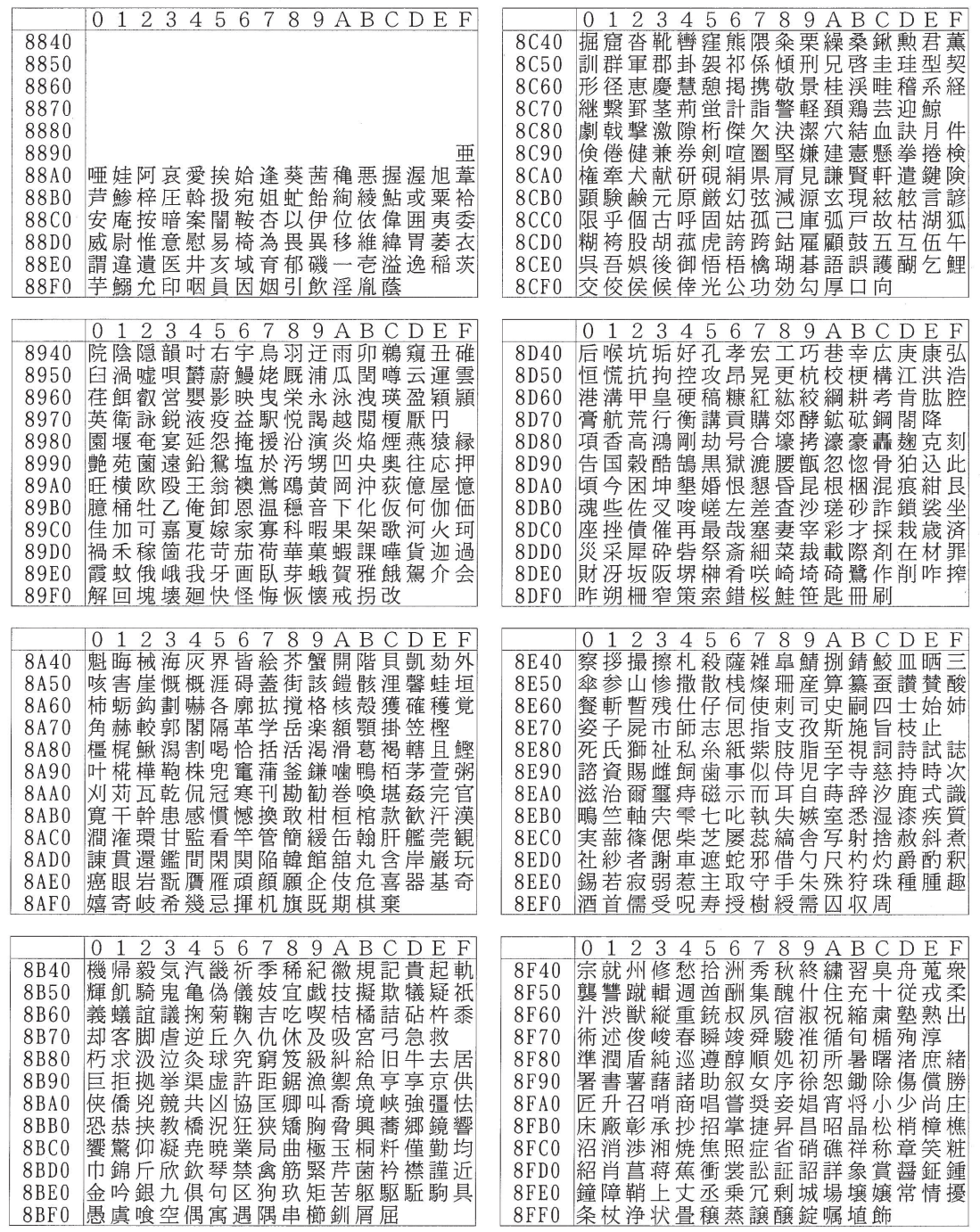

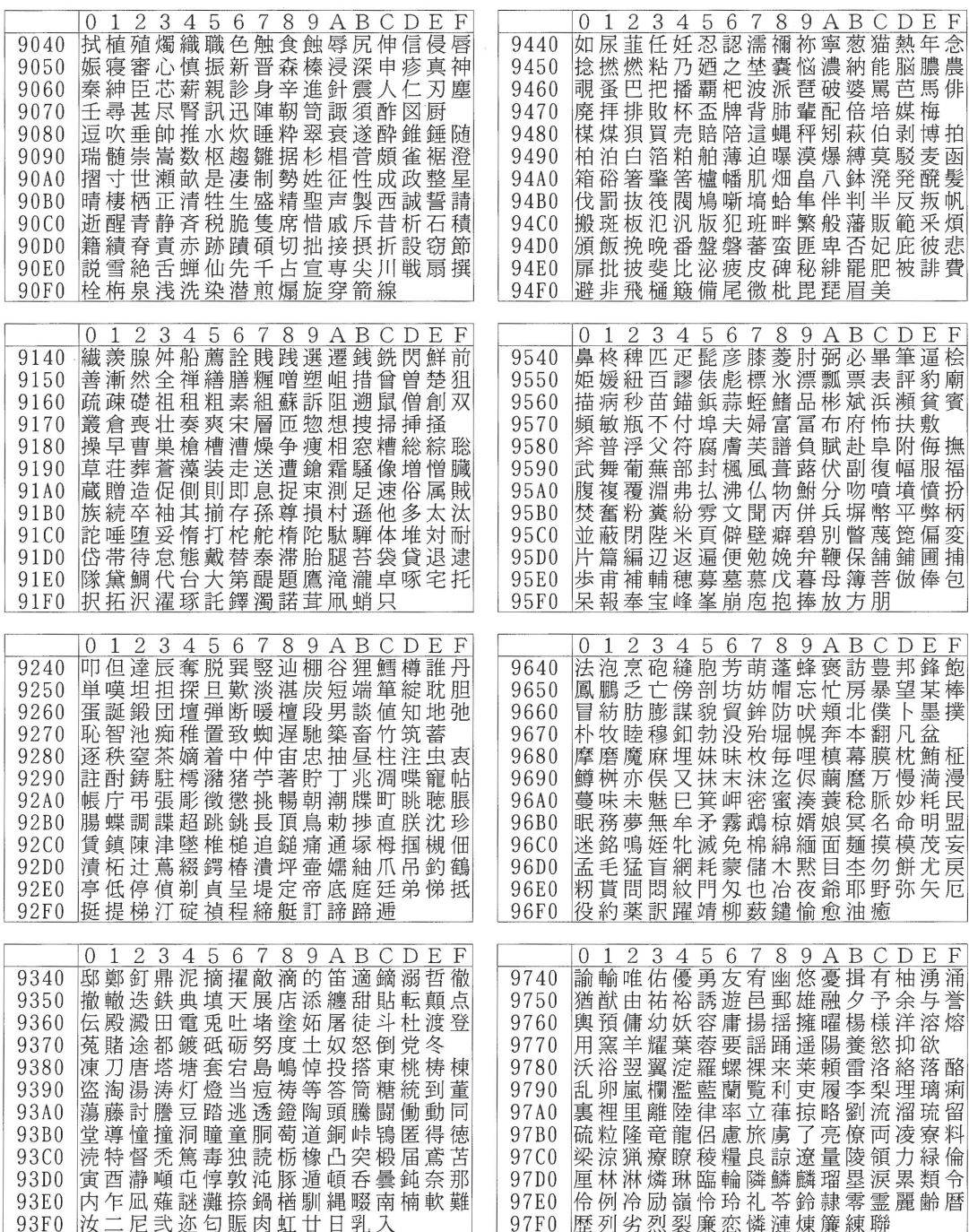

付

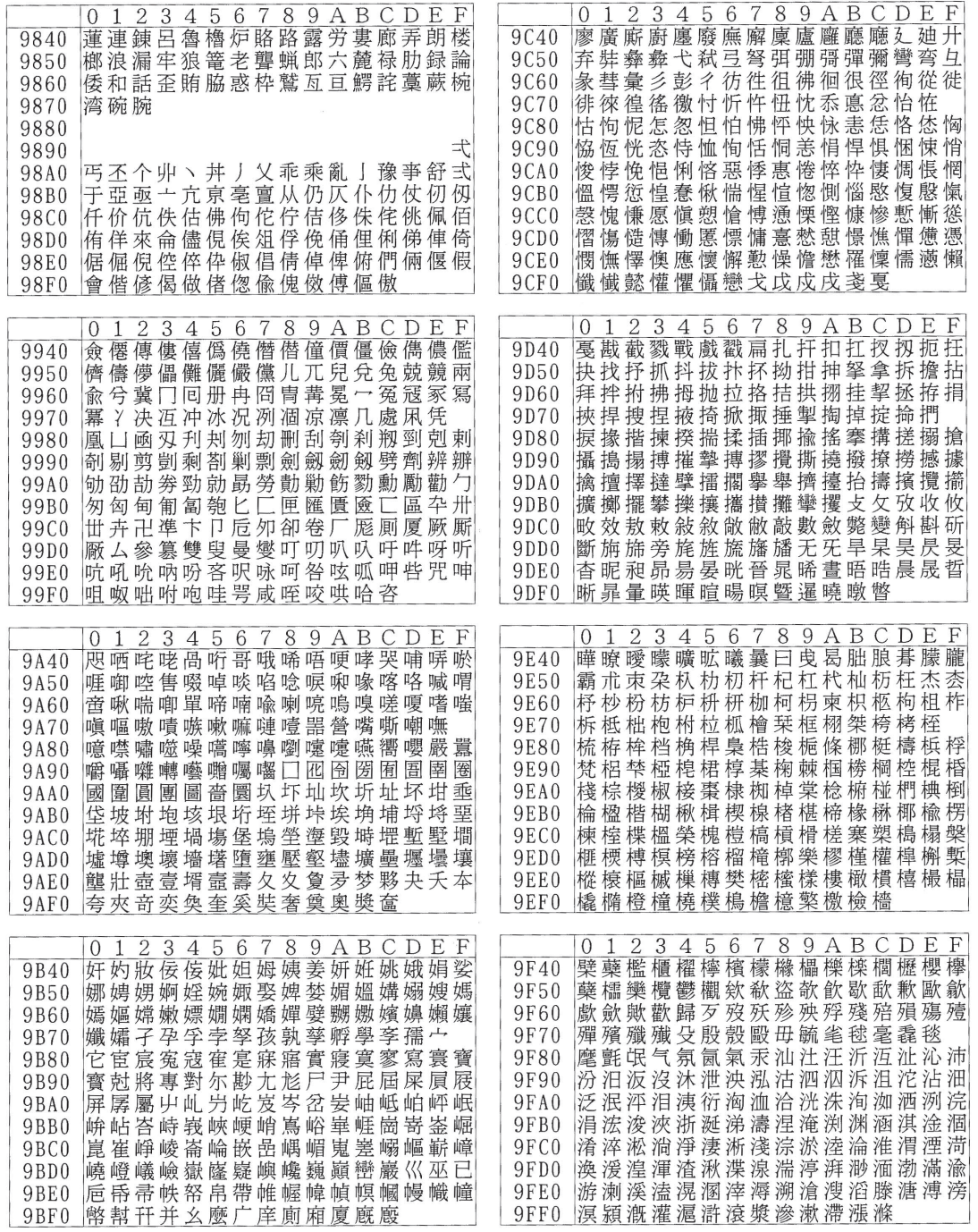

付 録

付 録 F 文 字 セット

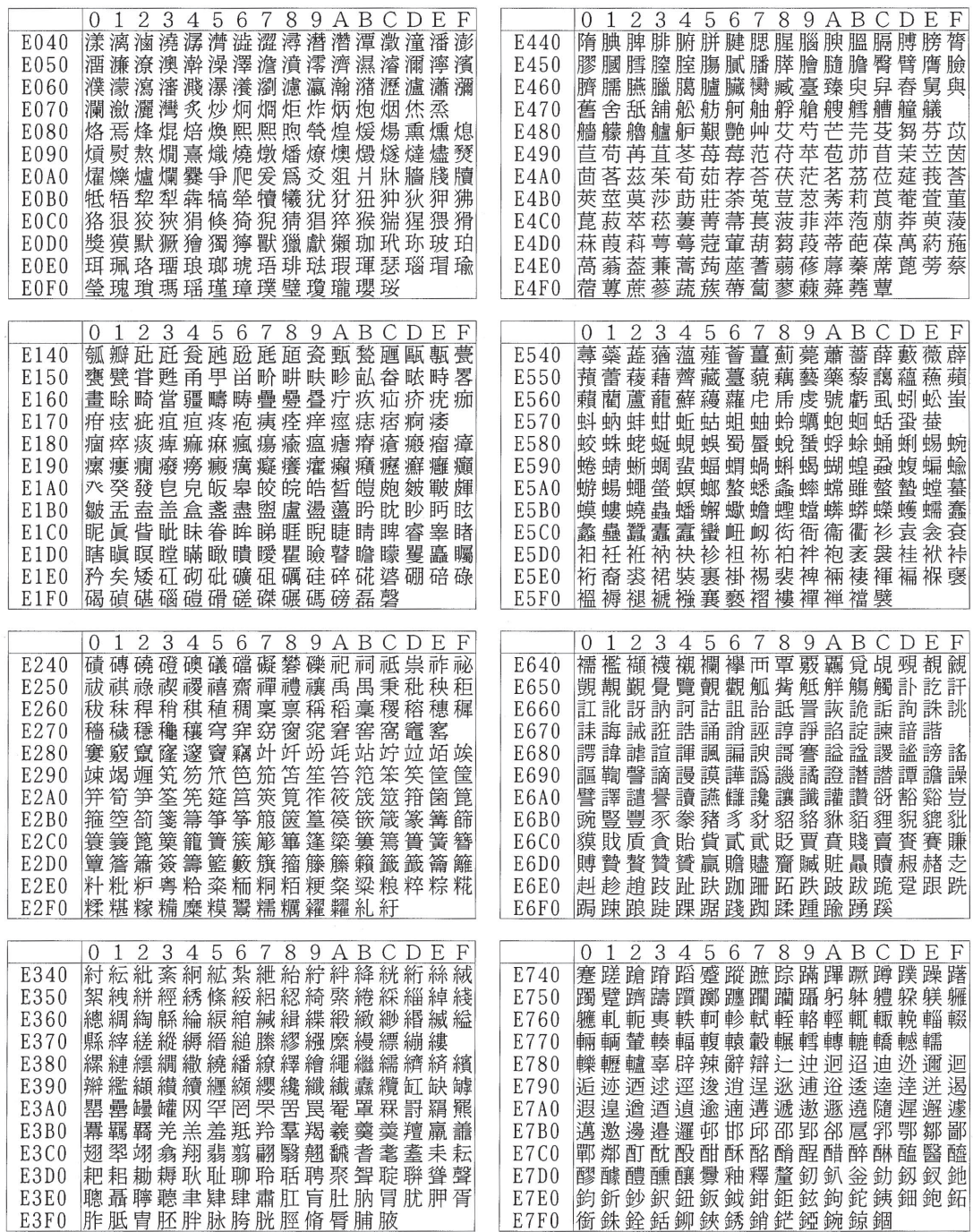

付 録

録 F 文 字 セット

付

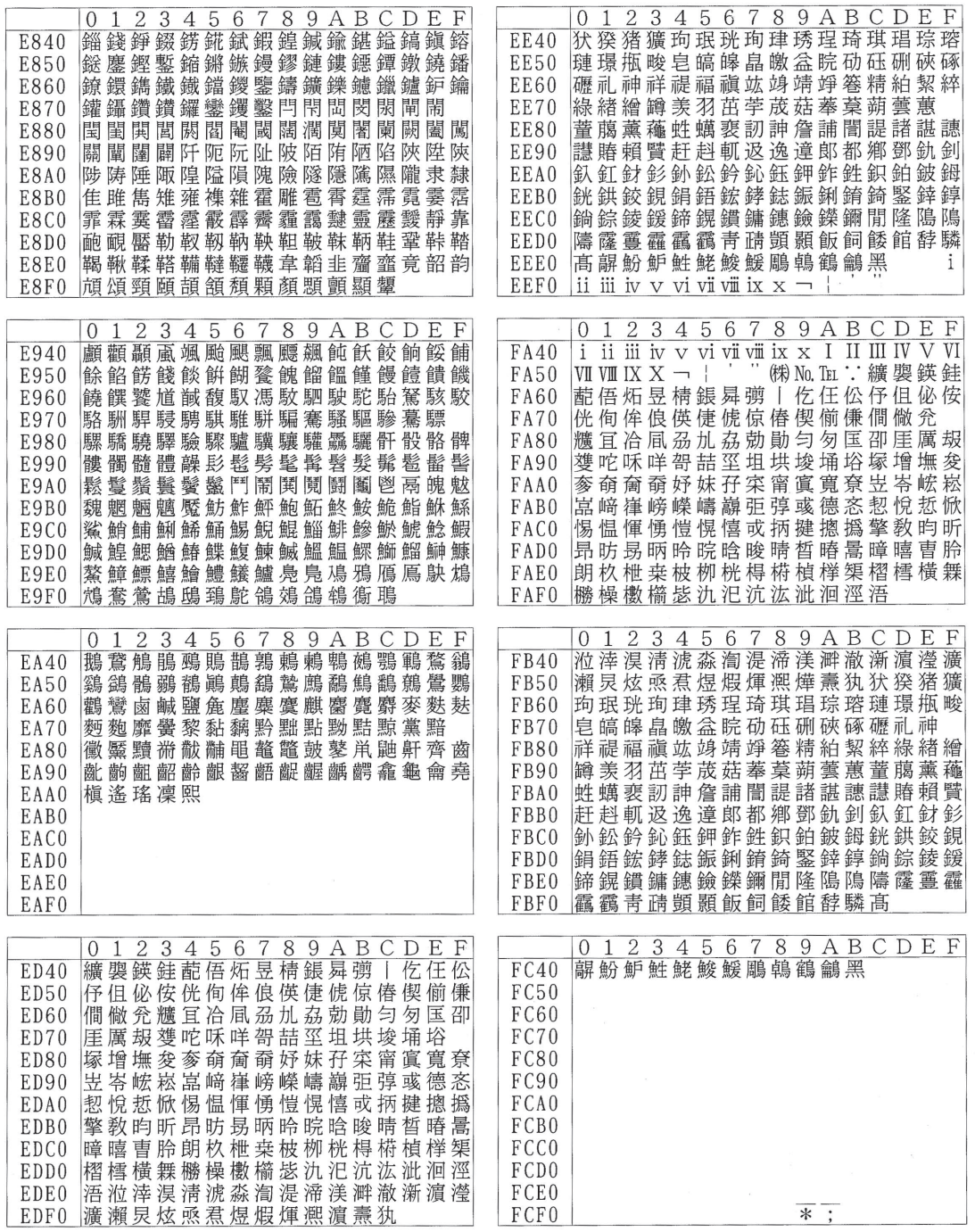

# **主な仕様**

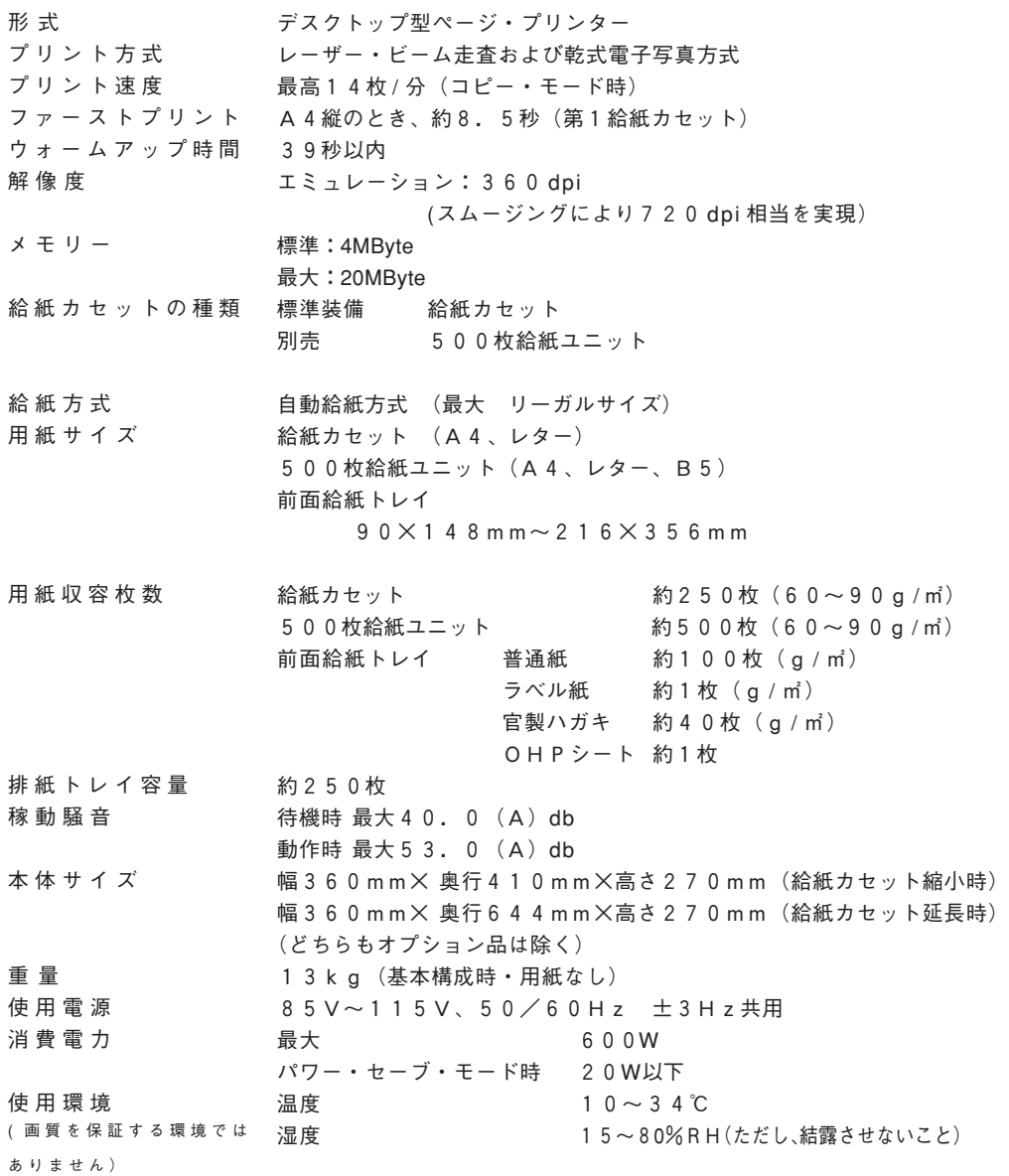

索引

#### **記号**

←・→スイッチ 34 201PL設定 ANK0字体 158 ANK文字 152 CR改行 153 アウトライン・フォント 155 印字指令 160 各国語対応の文字 166 漢字0字体 157 グラフィック 156 自動改行 161 センタリング位置 165 用紙セット位置 164 用紙長制御 162 用紙長設定 163 201PLの設定 154 500枚給紙ユニットの装着 206

#### **E**

EPカートリッジ 交換 77 取り扱い上の注意 13 取り付け 13 保管 200 ESC / P設定 151 ANK文字コード 152 CR改行 153 各国語対応の文字 151 ESC スイッチ 35

#### **L**

LANカード・オプション 203

#### **N**

NVRAM消去の手順 180

#### **P**

PAGES設定 147 キャラクター・モード 149 半角書体 147

#### **ア**

圧解除レバー 6 厚紙モード 146, 191 アラーム設定 120

#### **イ**

異常時の診断 178 異常な音 191 印刷 187 エラー・メッセージ 181 操作パネル 181 電源投入時 179 用紙送り 186 印刷 62 印刷可能状態 38 印刷可ランプ 37 印刷推奨領域 200 印刷スイッチ 35 印刷手順 40 印刷取消要求 174 印刷の再開 63 印刷の中断 63 印刷の取り消し 65 印刷不可状態 38 印刷保証領域 200 インターフェースケーブル 203 インターフェースの設定 127

#### **エ**

液晶表示部の見かた 38 エミュレーション・モードの設定 129

パラレル・インターフェース 129 自動トレイ切り替え 141 ネットワーク・インターフェース 131 エラー・メッセージ 181

#### **オ**

オプション製品 201 500枚給紙ユニット 202 LANカード・オプション 203 インターフェース・ケーブル 203 拡張メモリー・オプション 202 増設フラッシュ・ メモリー・オプション 203 主な仕様 232

#### **カ**

拡張メモリー・オプション 202 拡張メモリーの装着 204 各部の名称と働き 5 紙詰まり 66 起こる場所 67 給紙部 67 装置内部 67, 72 拡張ボードプレート 5 漢字 コード 122

#### **キ**

給紙カセット 5 給紙選択スイッチ 35 給紙部を選ぶ 44 給紙ユニット 202 強制印刷スイッチ 35 強制的に印刷する 64 共通設定 115

#### **コ**

工場出荷値に戻す 168 コピー枚数 140 こんなときにはここを読んでください iii **シ** システム・ユニットの接続 25

使用できない紙 199 使用できる用紙 196 初期値を変更する 46

### **ス**

スイッチの使い方 34

#### **セ**

```
設定スイッチ 35
全角書体 144
前面カバー 5
前面カバーオープンレバー 5
前面給紙トレイ 5
```
#### **タ**

タイム・アウト 115

### **ツ**

通気孔 5

### **テ**

データ有ランプ 37 データの折り返し位置 145 テスト印刷 134 点検ランプ 36 電源ランプ 36 電源をONにする 44 電源を入れる 44

### **ト**

トナーエンド 117 トナー・セーブ・モード 142 ドライバーの入手先 31

### **ニ**

日常の取り扱い 192

#### **ハ**

排紙トレイ 5 パラレル・インターフェース・

 コネクター 5 パワー・セーブ・モード 118 **ヒ** 表示モード 121 **フ** プリンター・ドライバーのインストール 31 プリンター・ドライバーの導入 172 プリンター・ドライバーの入手先 32 ランプの見かた 36 プリンターの設定 インターフェースの設定 29,127 プリンターを移動するときには 193

#### **ヘ**

ページの拡大・縮小 137 ページ・プロテクト 125

#### **マ**

マージンの設定 給紙カセット 113 前面給紙トレイ 105, 107, 111

#### **モ**

モード・スイッチ 34 モード設定 88 数値を設定する 97 設定項目を選ぶ 95 設定値の保存 98 設定をやり直す 99 選択肢を選ぶ 96 モード設定に入る 94 モード設定の終了 98 モード設定の基本操作 92

#### **ユ**

ユーザー・フォント・ユーティリティ 171 ユーティリティ・ディスケット 170

#### **ヨ**

用紙サイズを選ぶ 52, 58

用紙支持板 5 用紙の設定 100 前面給紙トレイ 101, 107 用紙のセット 500枚給紙カセット 給紙カセット 41 前面給紙トレイ 42

### **ラ**

#### **リ**

リセット 65 リセット・スイッチ 35

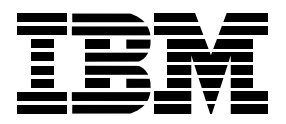

日本アイ・ビー・エム株式会社 〒106-8711 東京都港区六本木 3-2-12

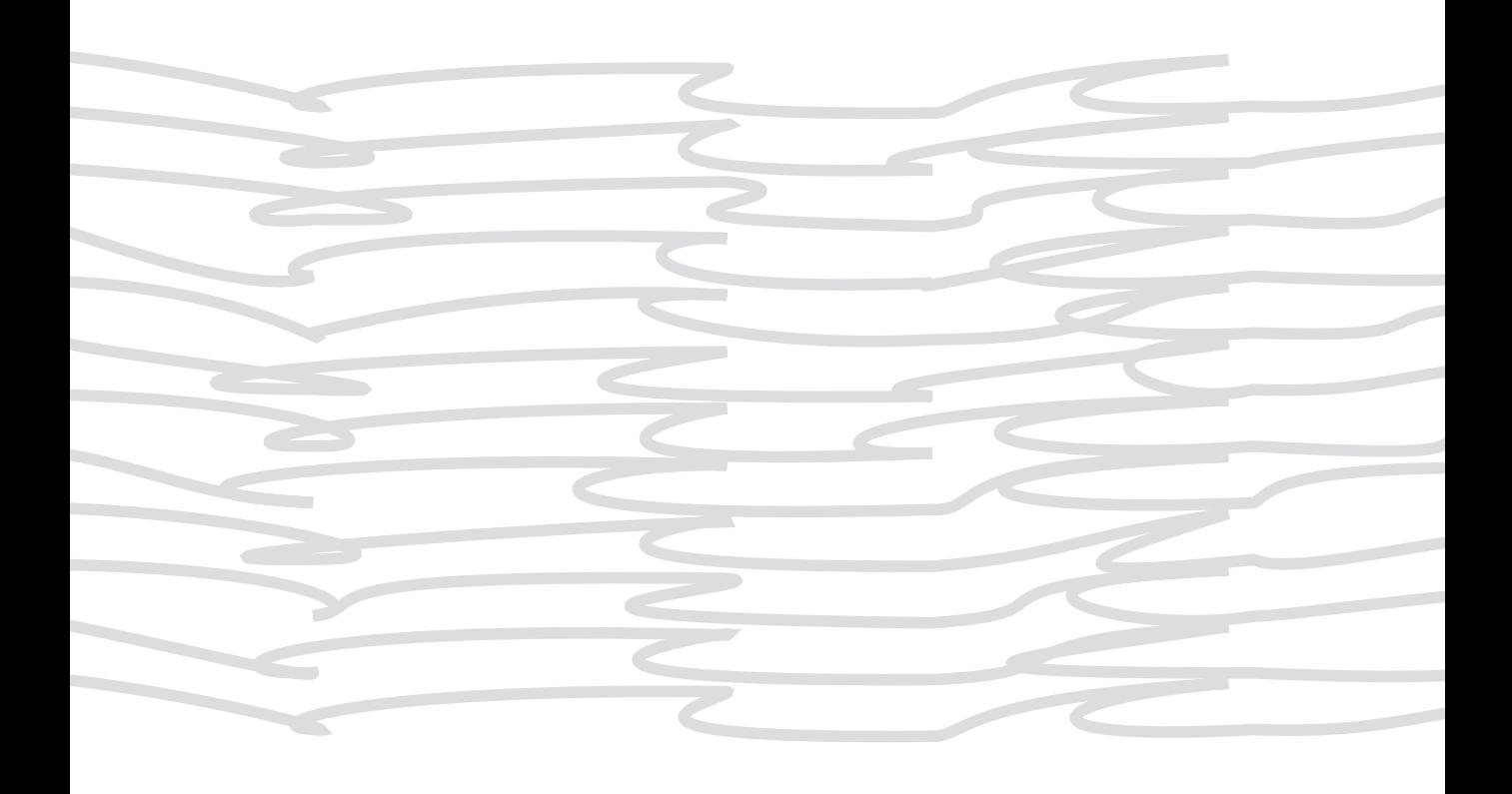

**IBM**  $\overline{\mathbb{R}}$ 

日本アイ・ビー・エム株式会社 〒106-8711 東京都港区六本木3-2-12

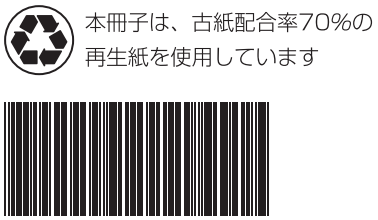

 $SAS8 - 0146 - 01$ 

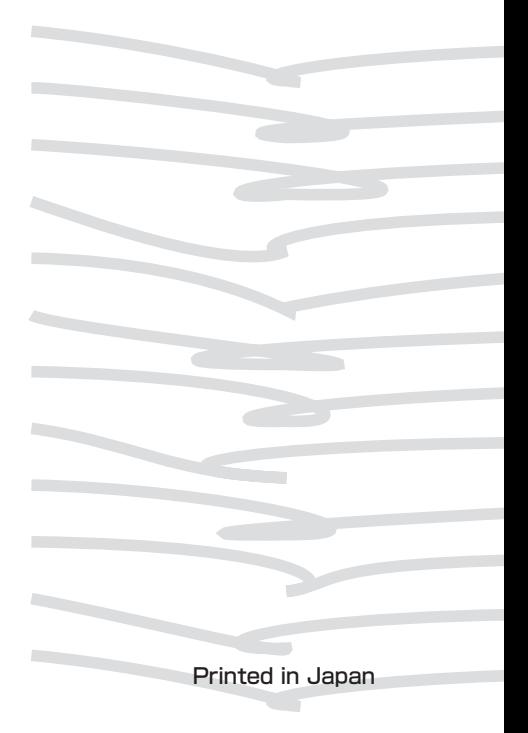